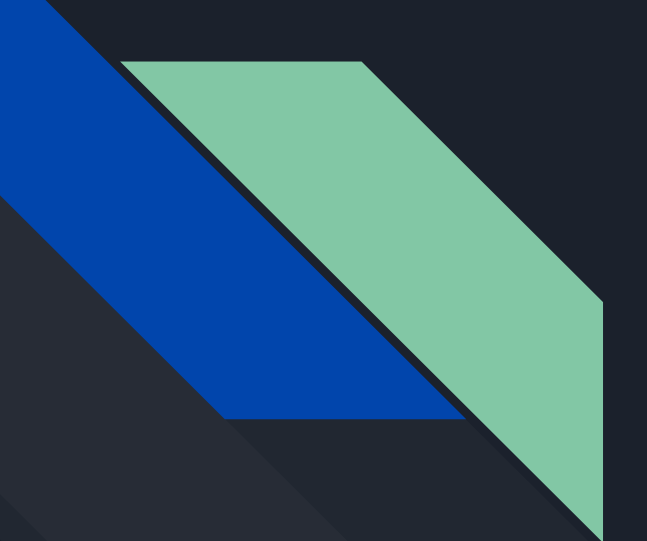

# WannaCry Malware Analysis

Lucian-Mihai Lungu

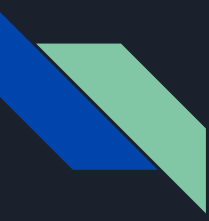

### Introduction

Overview of WannaCry ransomware

Impact and significance of the malware

Objectives of the analysis

Agenda:

- Static Analysis
- Dynamic Analysis
- Registry Artifacts
- Ghidra Decompilation

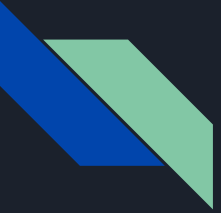

### Environmental Setup

Lab Stack:

- Flare VM: Windows-based malware analysis platform
- REMnux: Linux distribution for malware analysis

Configuration:

- Ensure VMs are not on the home network
- Set up a dedicated, isolated subnet

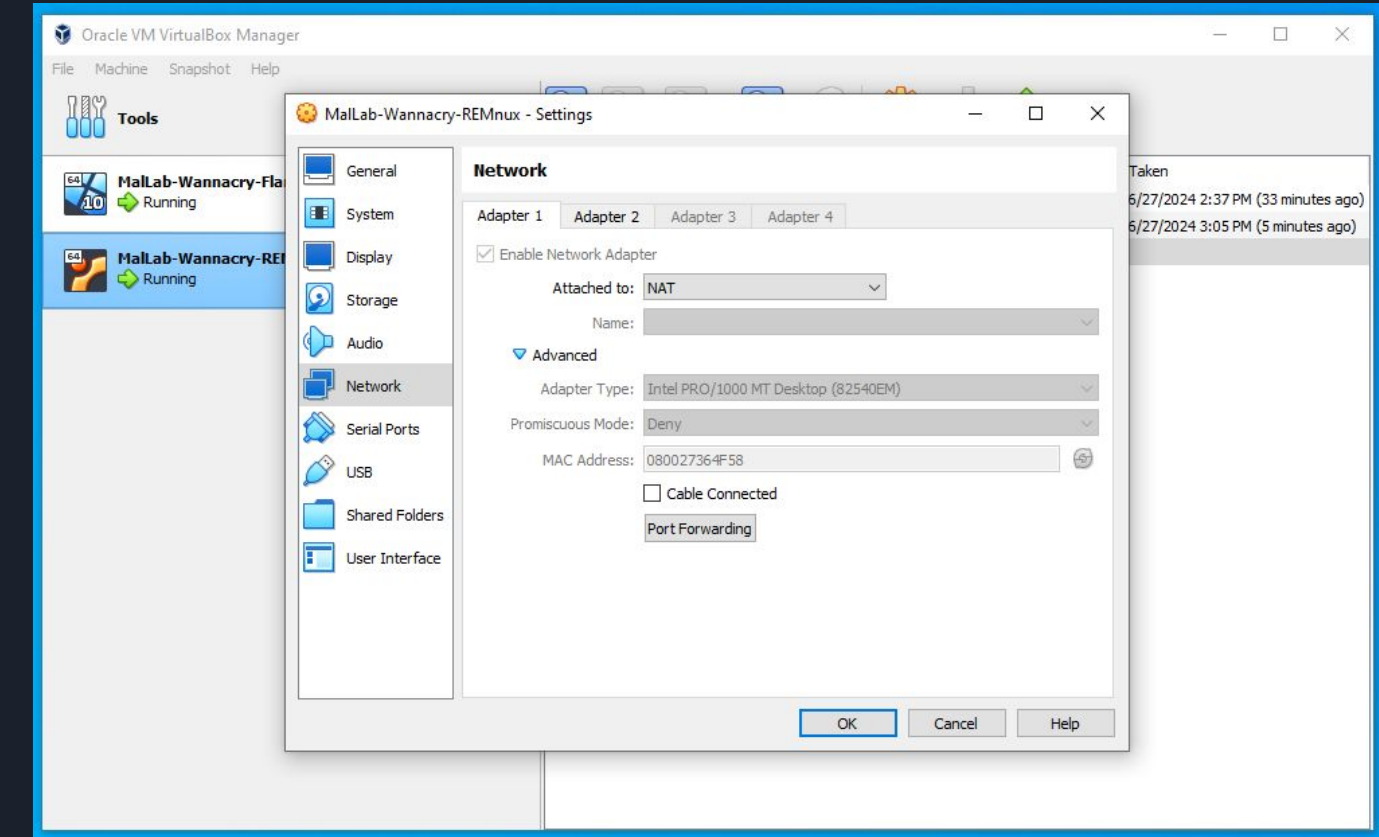

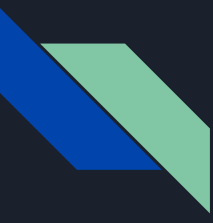

### Network Isolation Checks

- Verify VMs cannot access the internet or home network
- Ping tests to confirm isolation

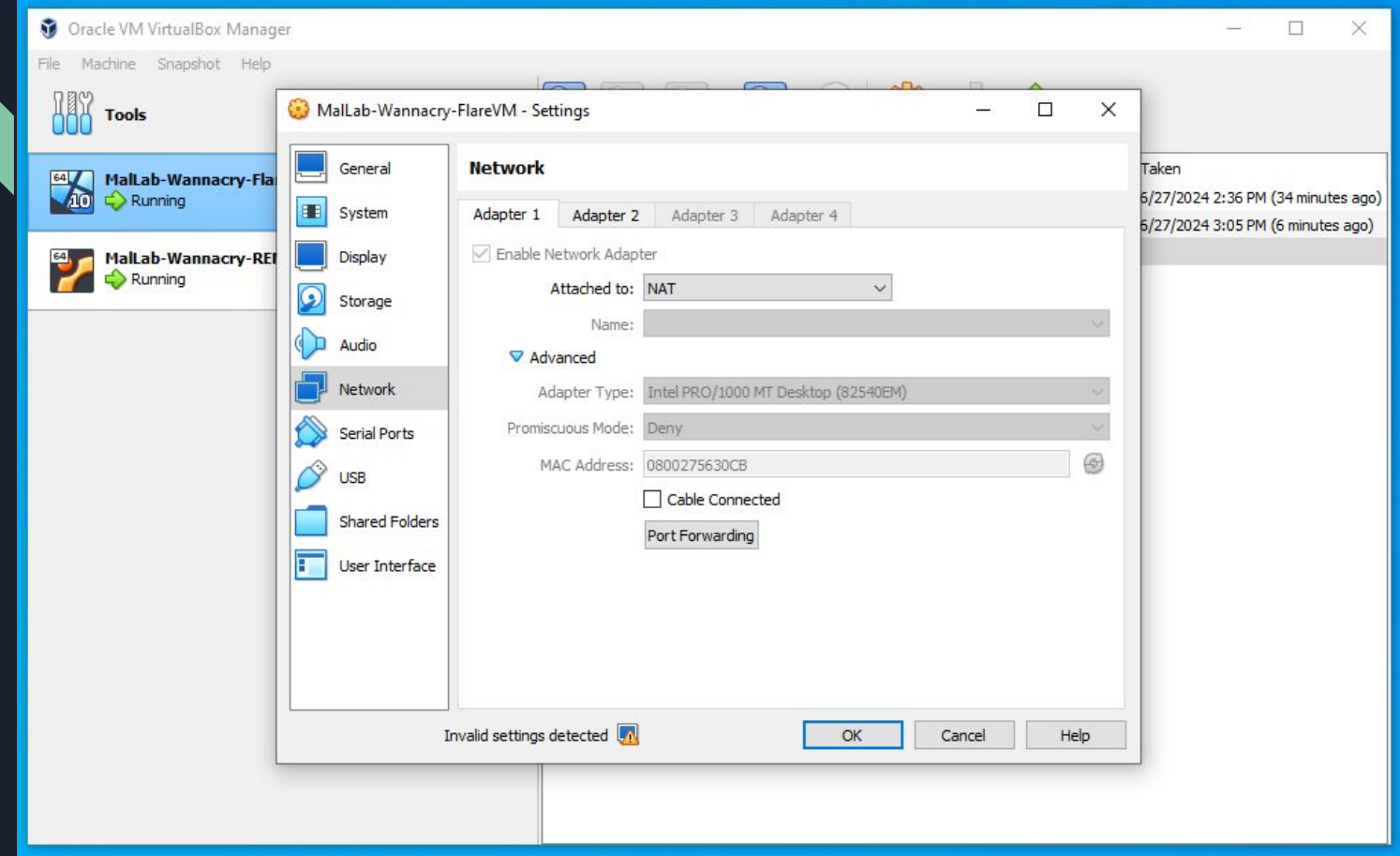

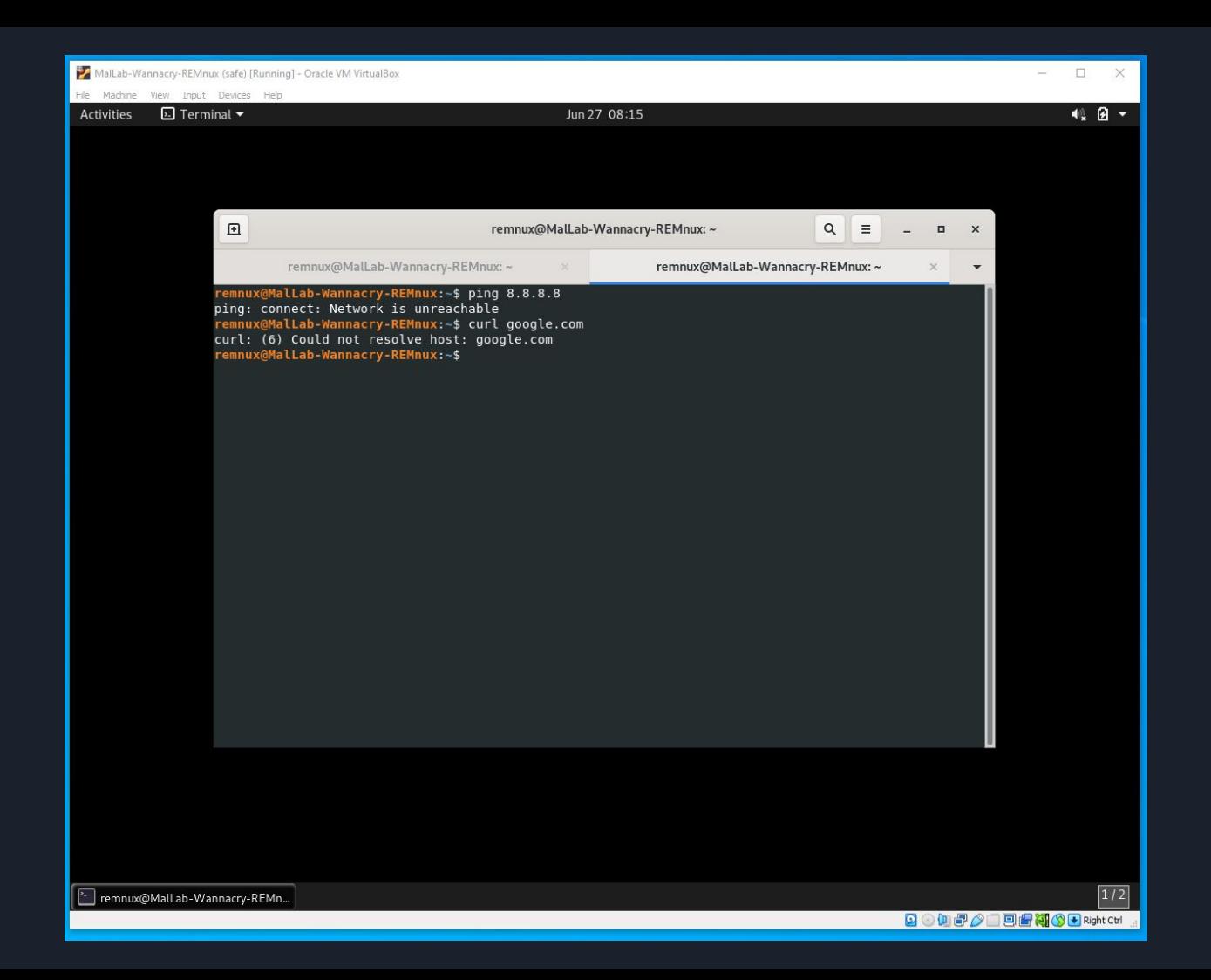

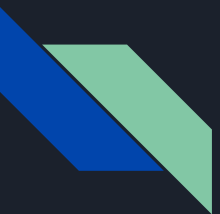

### Sourcing Binaries

- Obtaining WannaCry sample from theMalwareZoo.zip
- Download path and file details

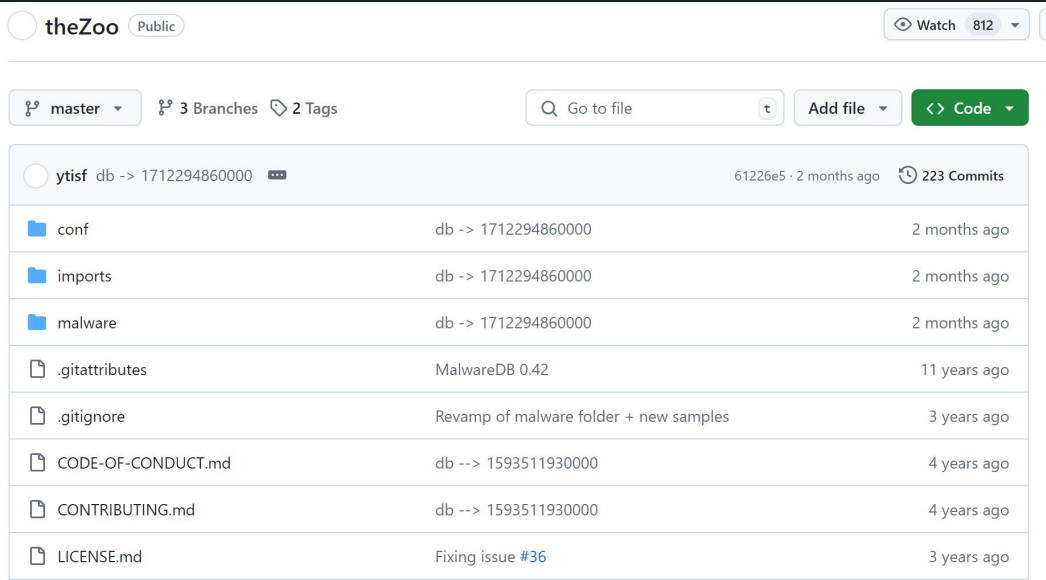

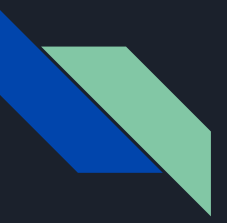

### Basic Static Analysis

Hash Calculation:

- Using HashMyFiles and REMnux commands
- VirusTotal check for hash verification

Tool: Floss

- Extracting text strings from the binary
- Key findings (API calls, URLs, executable names)

Unpacking binaries to find additional executables

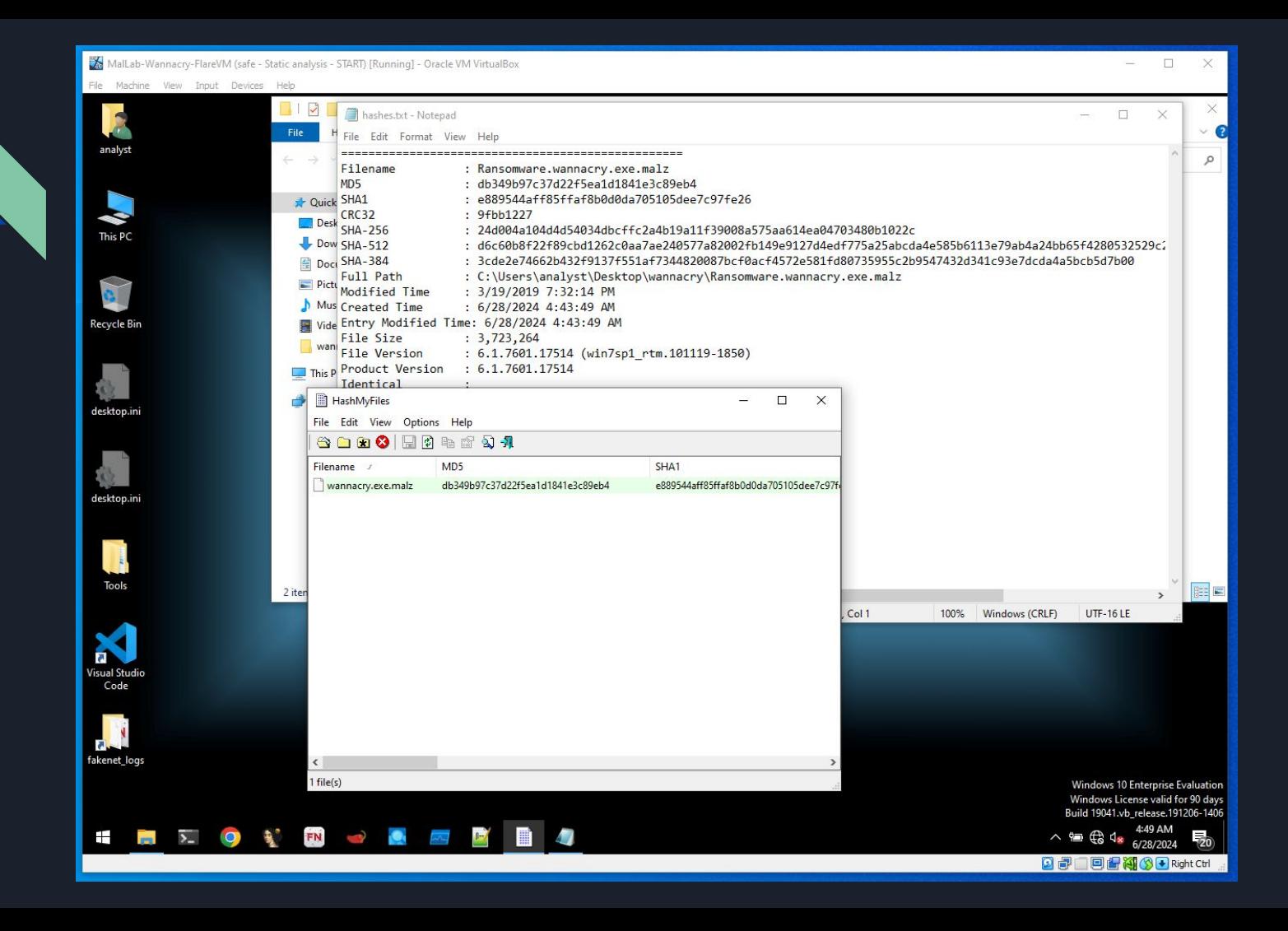

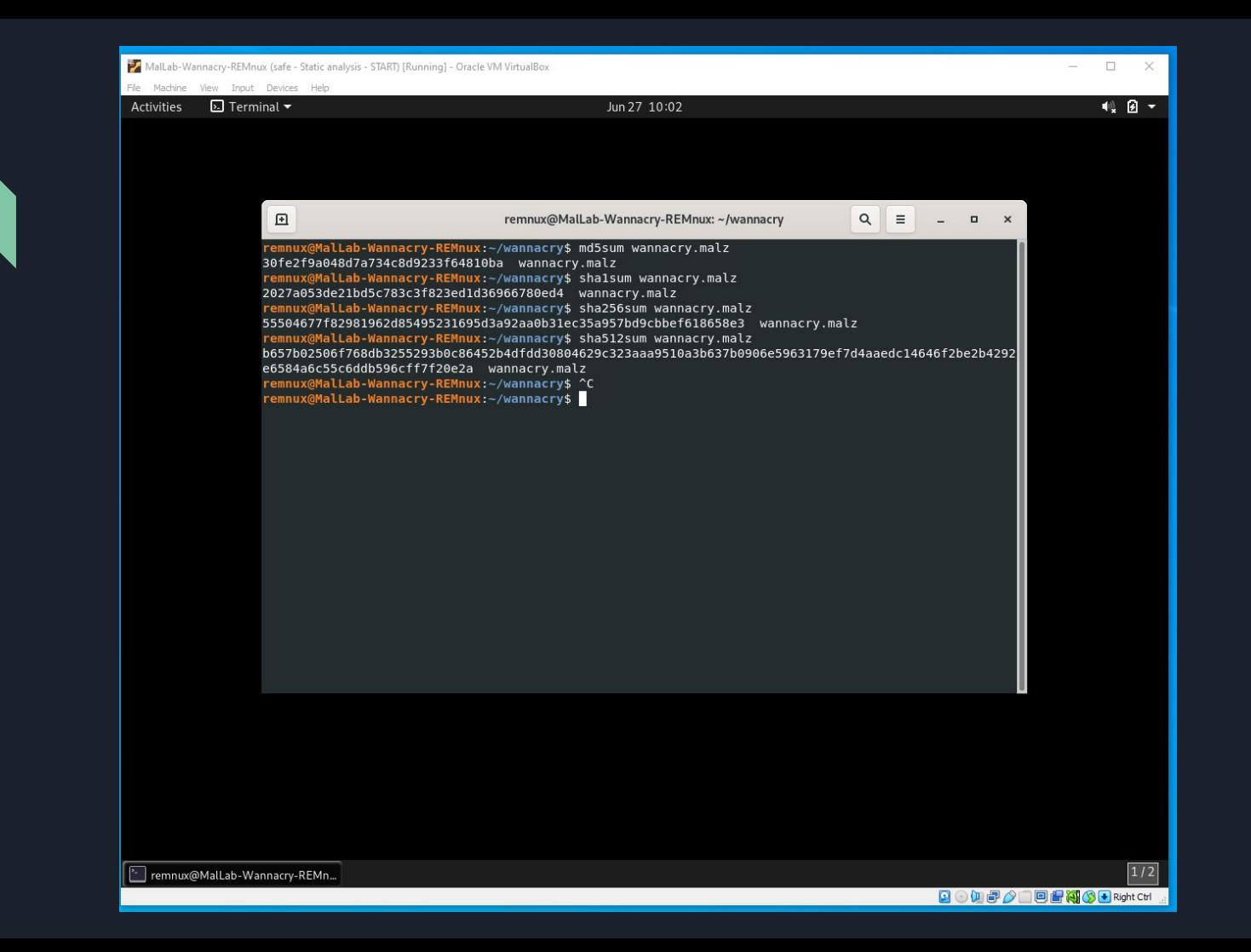

 $\sum$ 

### | 土口の※| Signin Signup

Accept terms of use

#### We have changed our Privacy Notice and Terms of Use, effective July 18, 2024. You can view the updated Privacy Notice and Terms of Use.

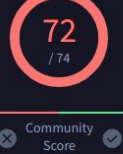

DET

<u>Joir</u>

Popt

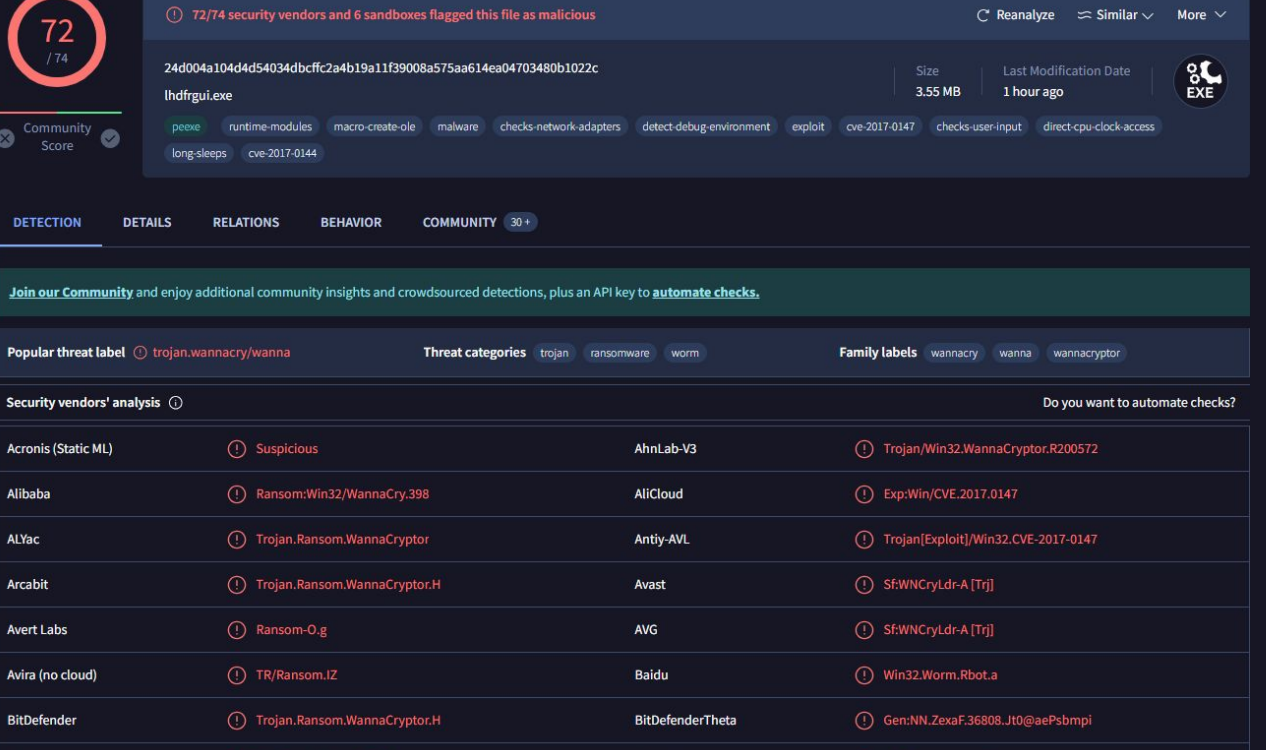

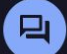

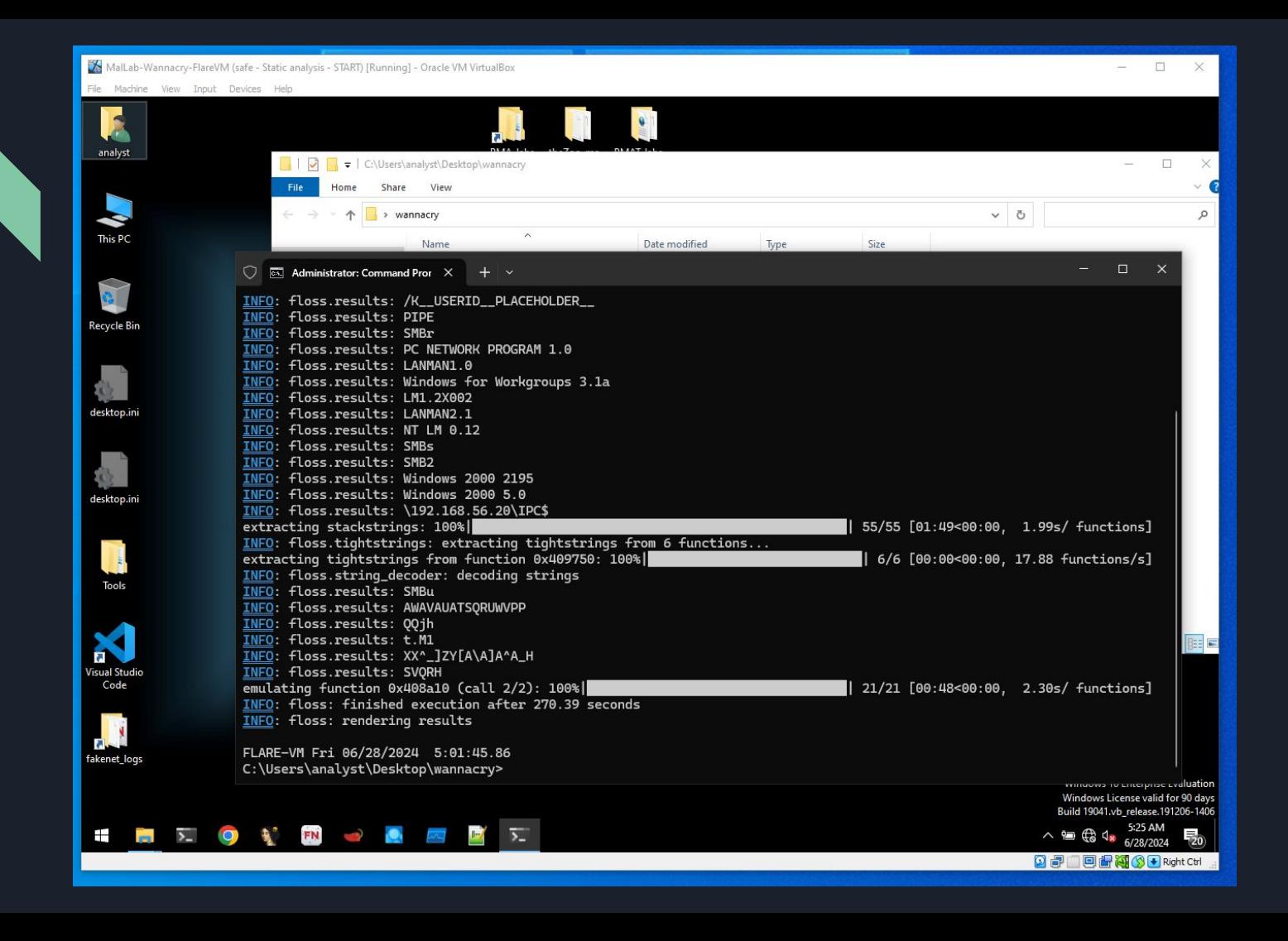

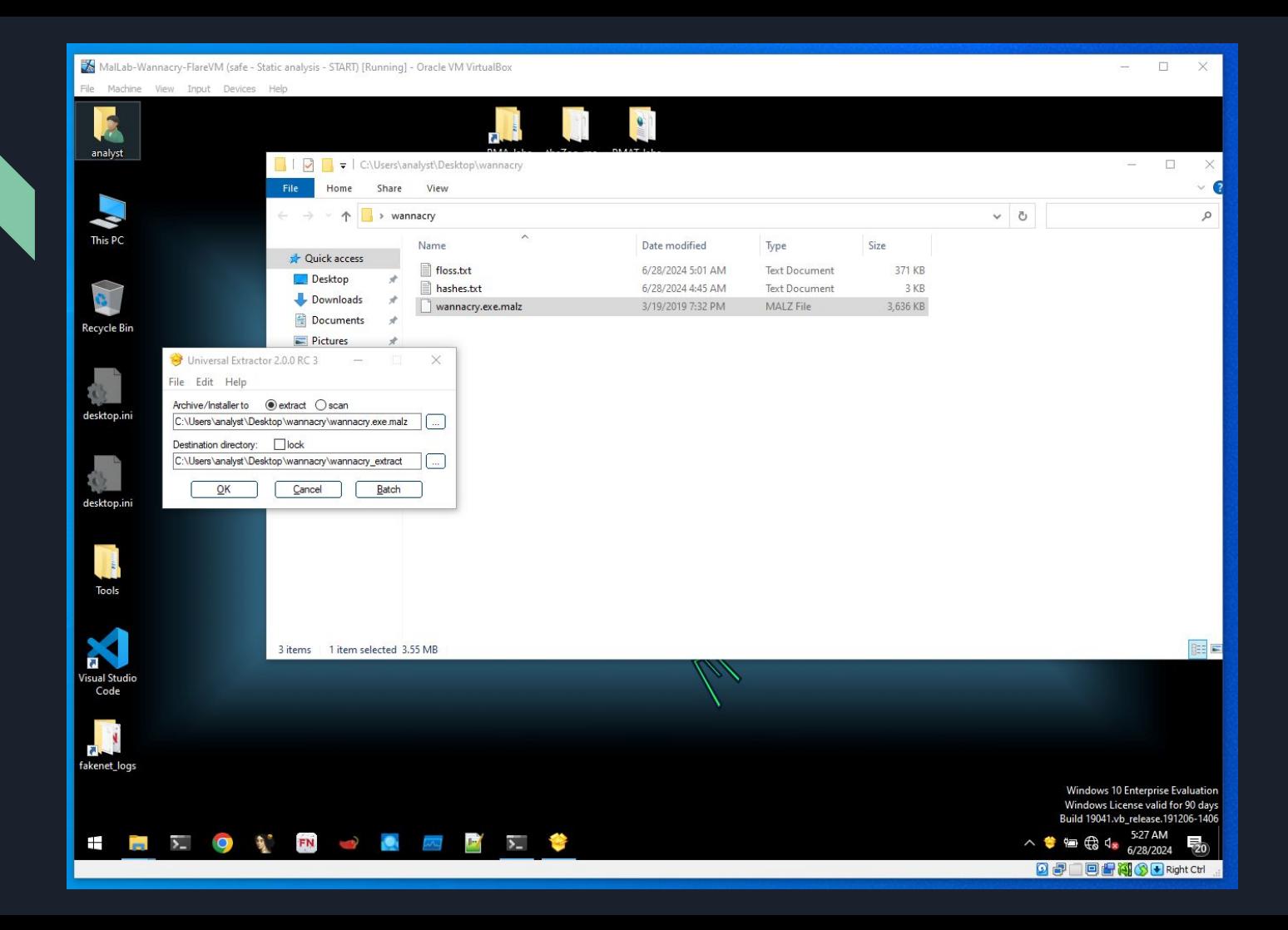

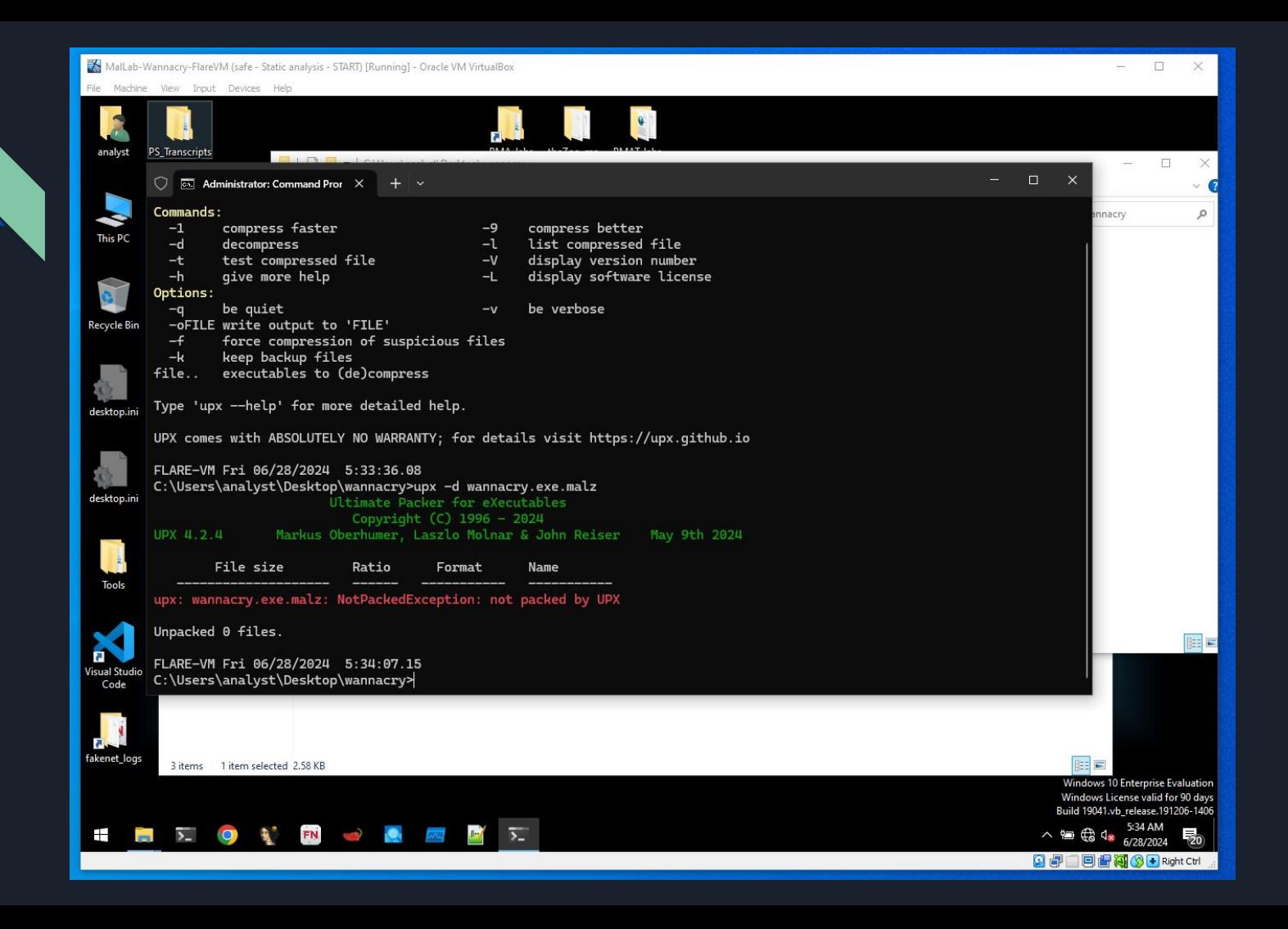

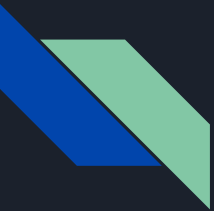

### PE Analysis

Using PEStudio or PE View to analyze binary headers

Inspecting imported functions and data sections

Indicators and API calls related to internet activity

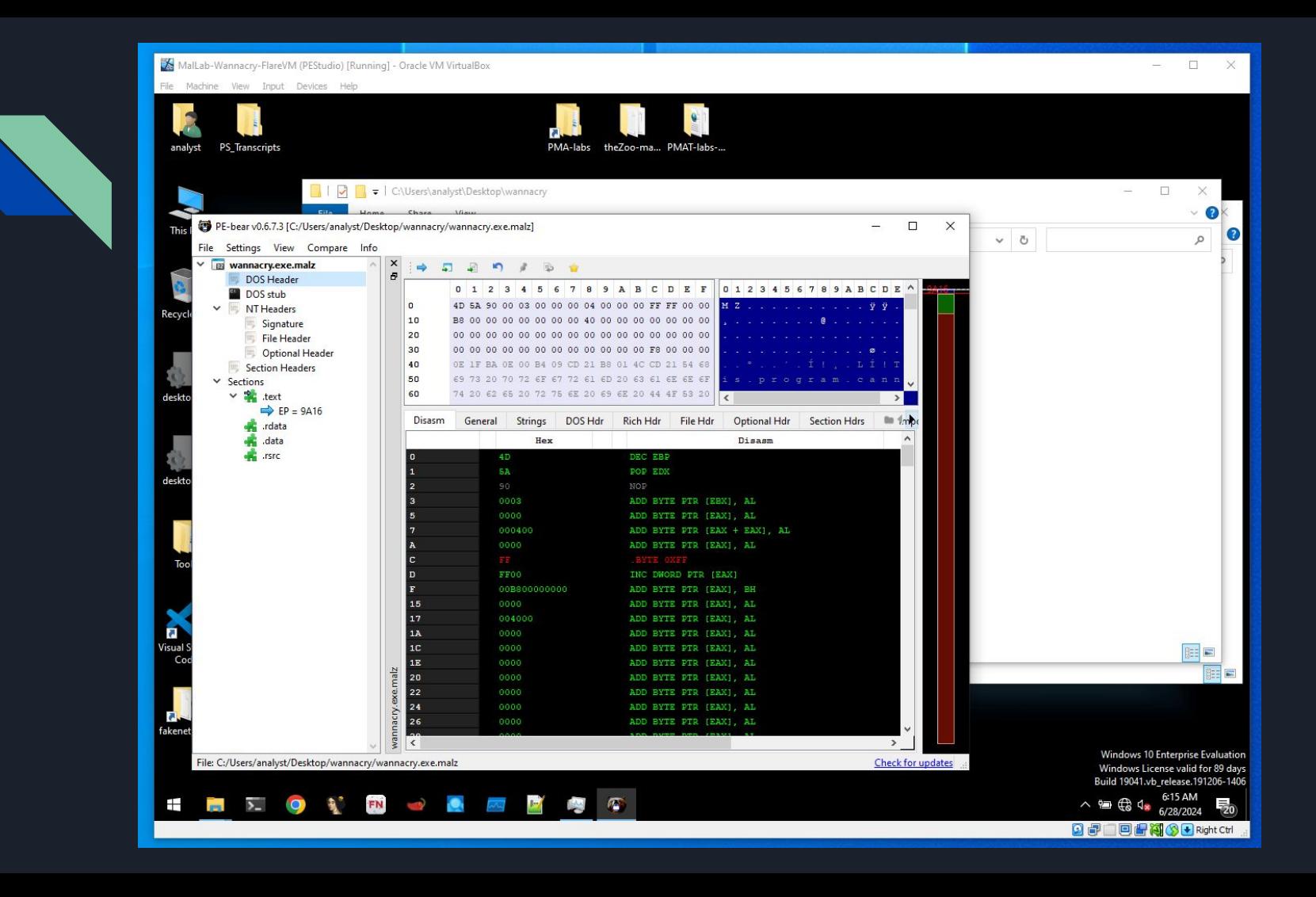

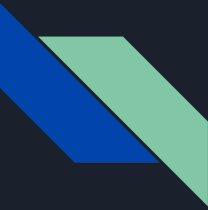

### Basic Dynamic Analysis

Executing the malware in a controlled environment

Immediate effects (file encryption, system changes)

Network traffic analysis using Wireshark and FakeNet-NG/inetSim

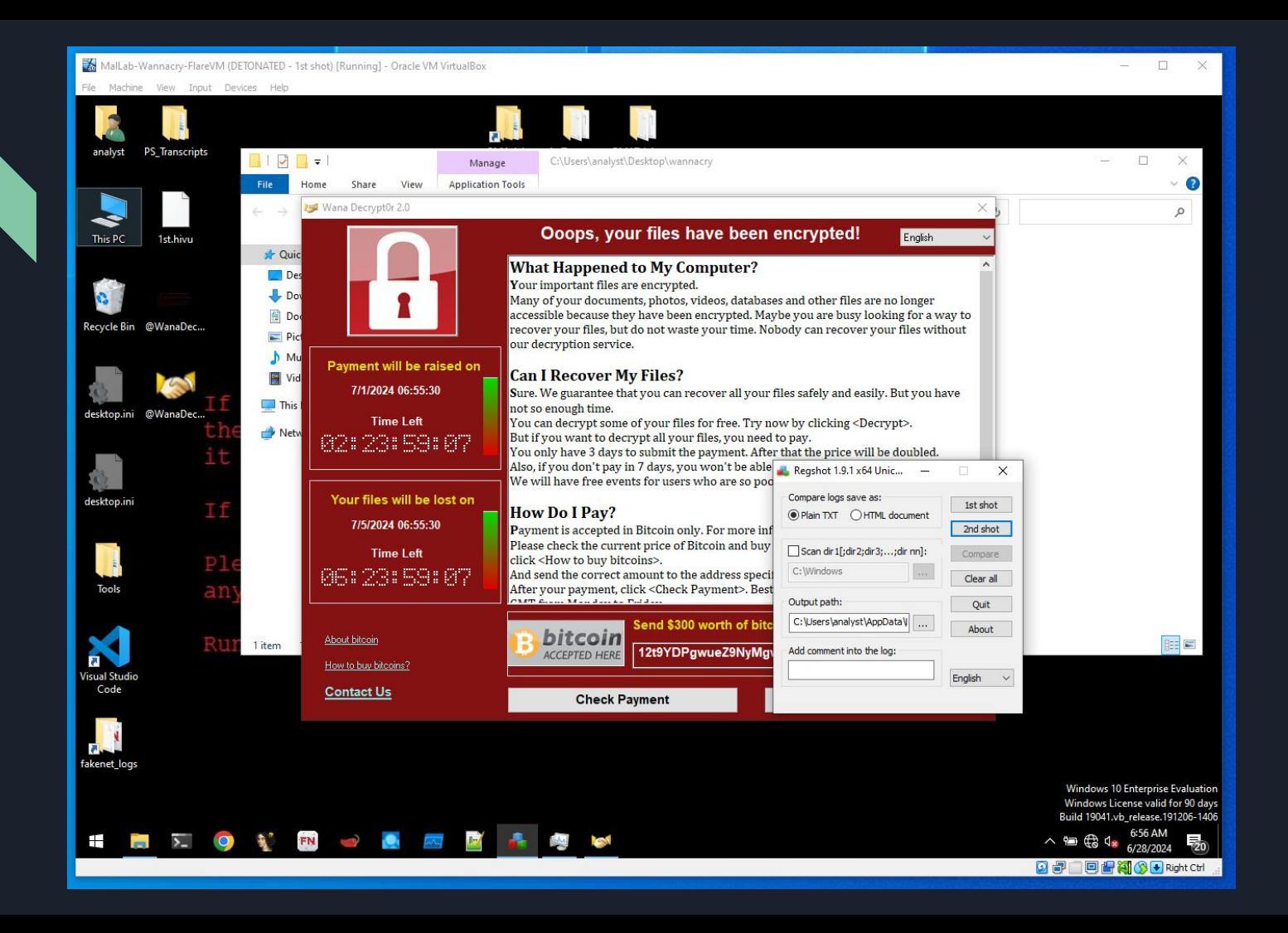

MalLab-Wannacry-FlareVM (safe - Dynamic analysis - START) [Running] - Oracle VM VirtualBox

File Machine View Trout Devices Help

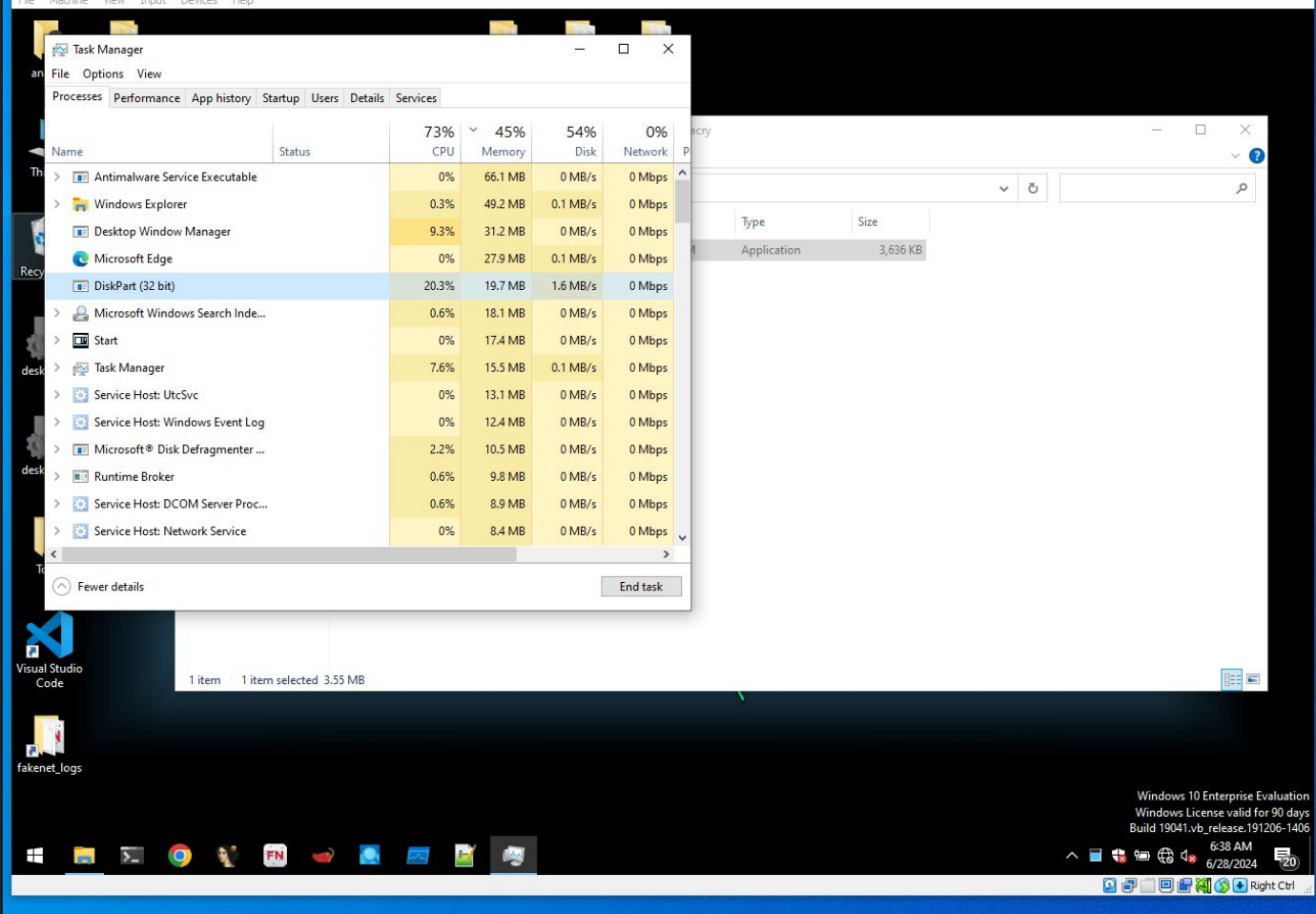

 $\qquad \qquad -\qquad \Box \qquad \times$ 

File Edit View Go Capture Analyze Statistics Telephony Wireless Tools Help<br>
4 3 9 5 6 9 % % 1 9 1 6 9 4

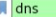

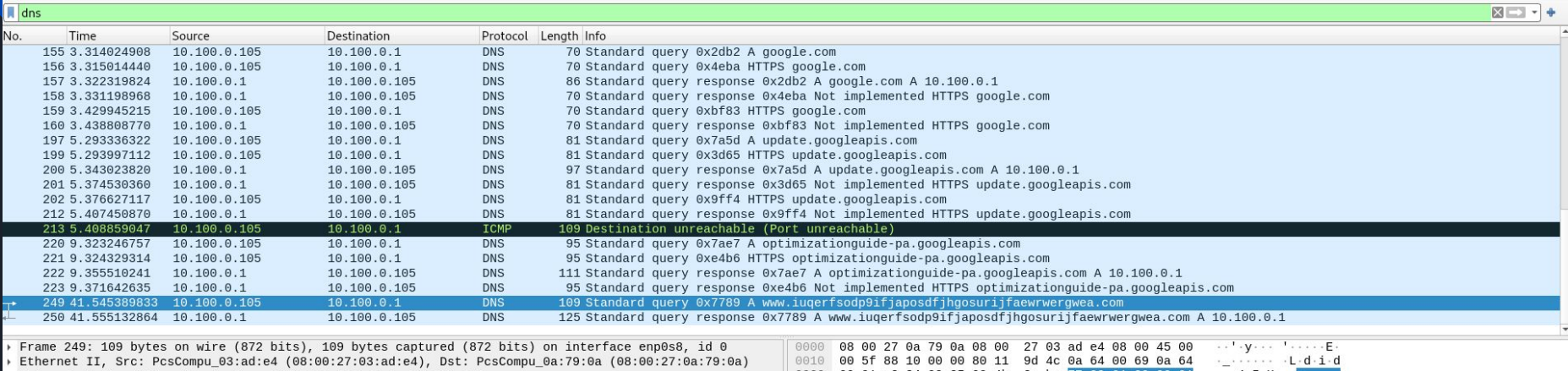

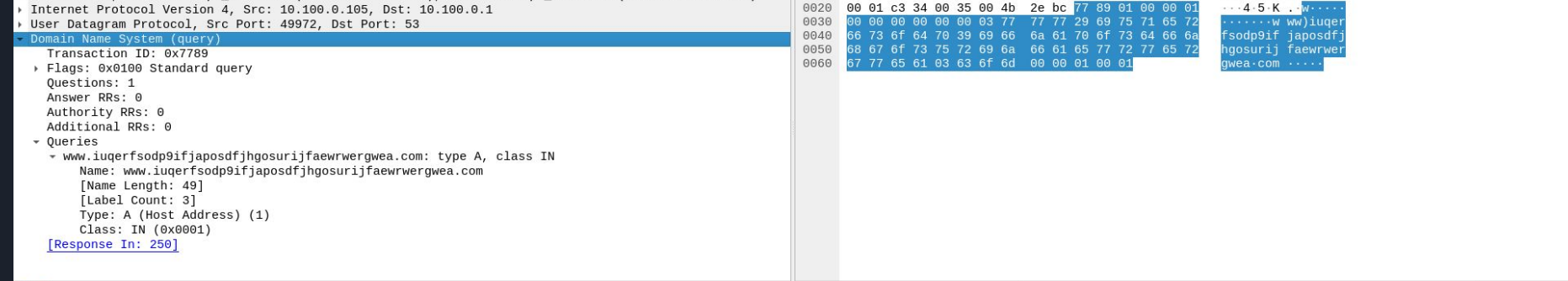

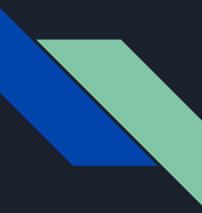

## Registry and File System Changes

Using Regshot to compare registry snapshots

Identifying persistence mechanisms (e.g., hidden directories, registry keys)

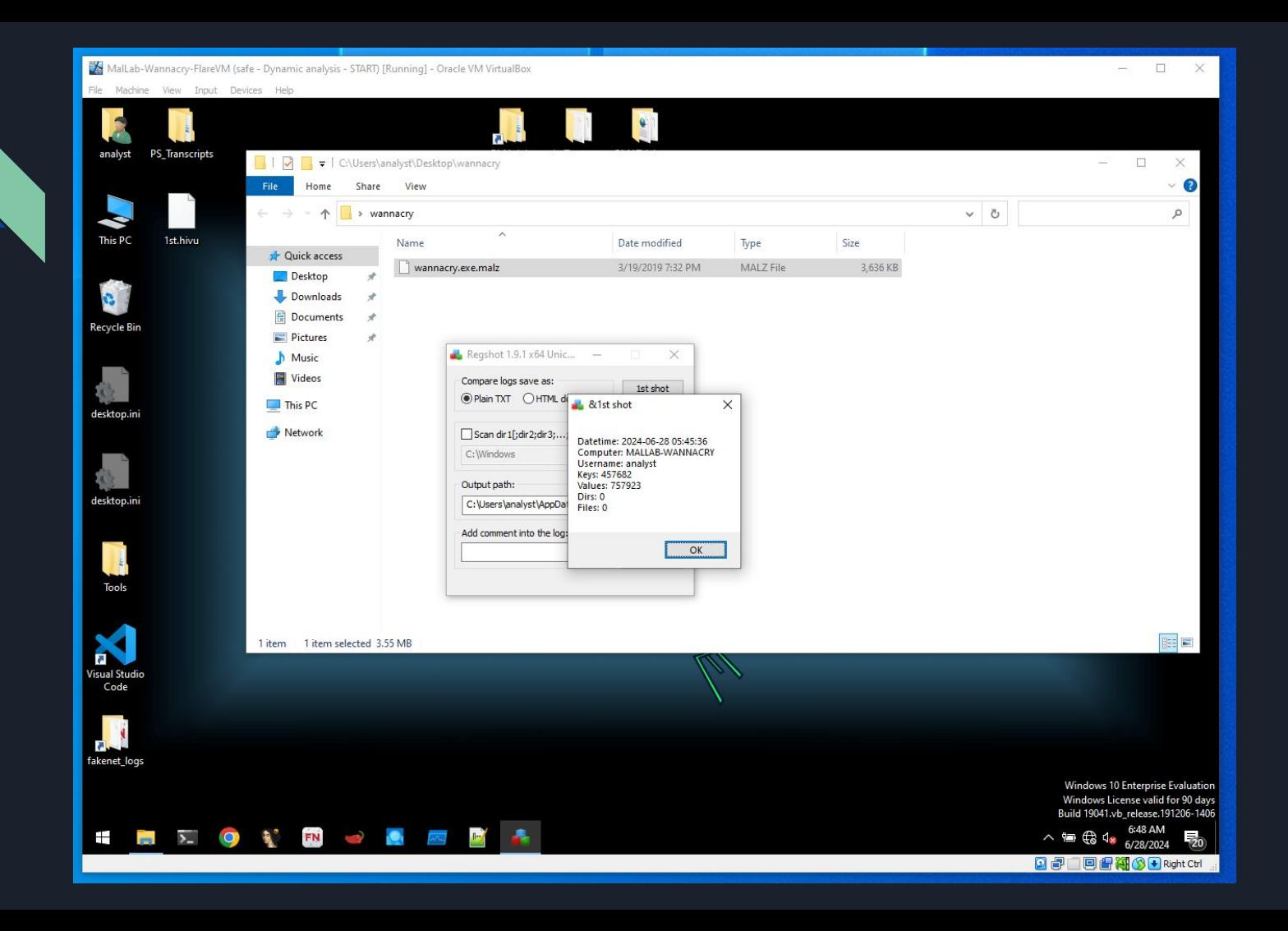

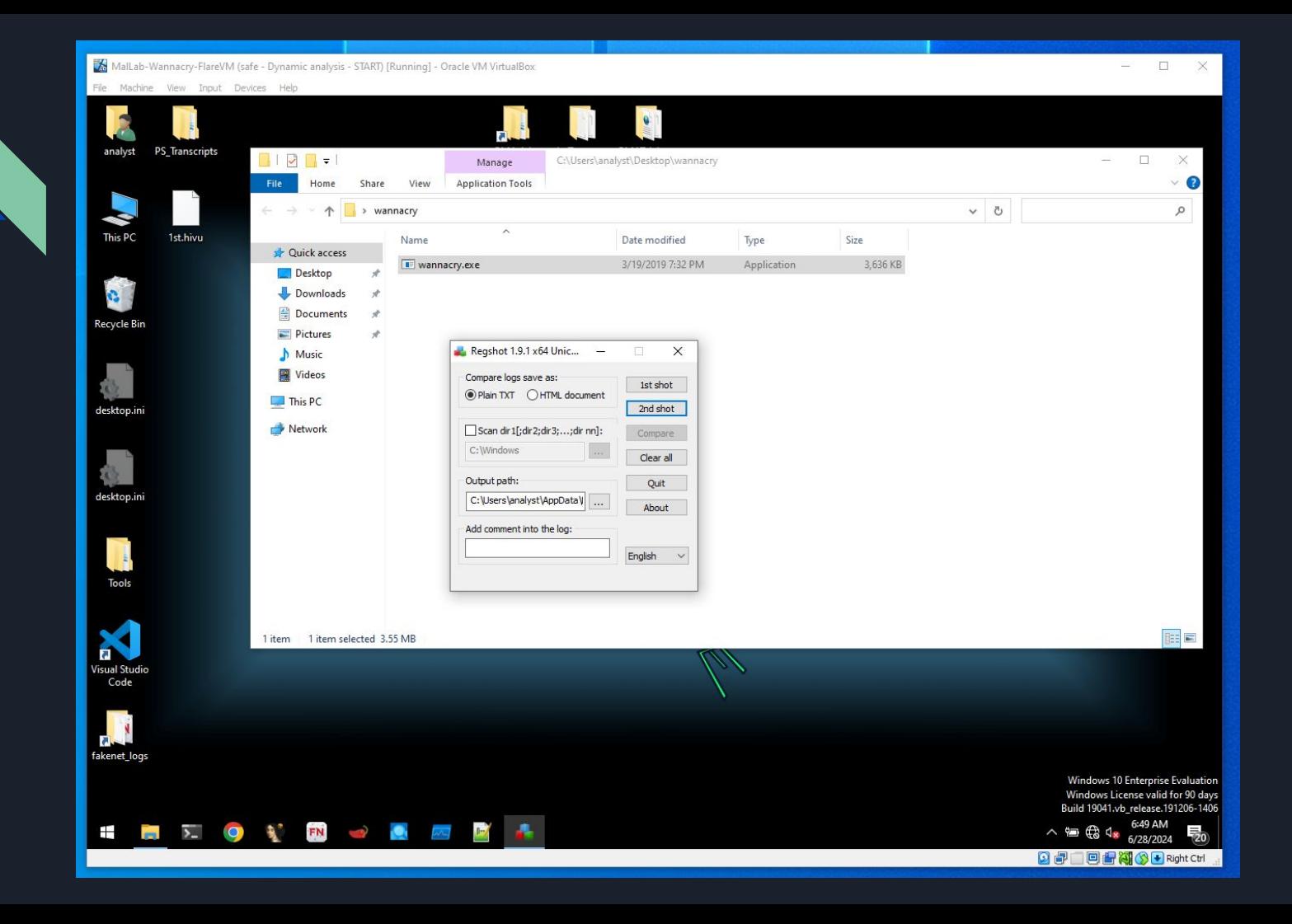

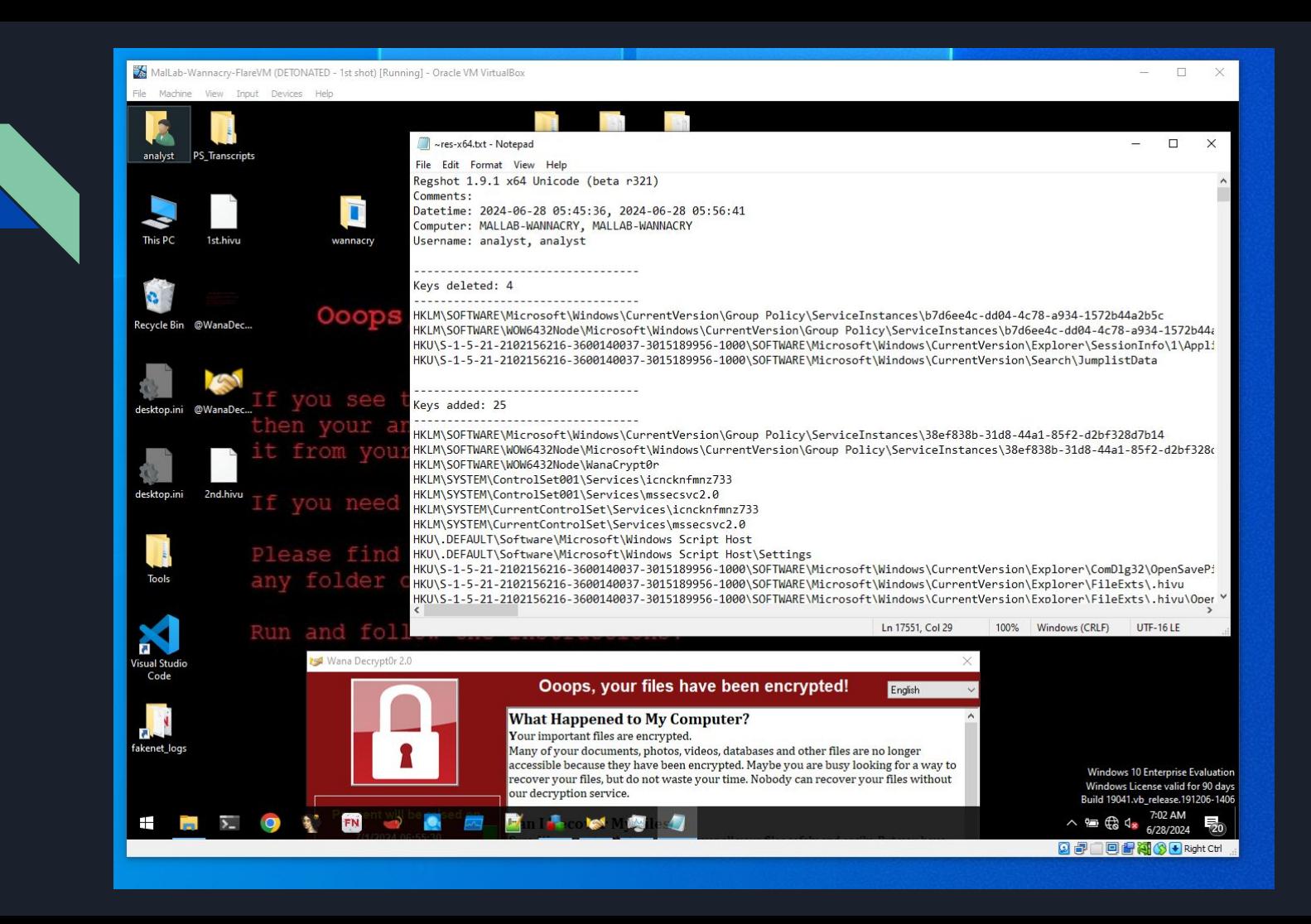

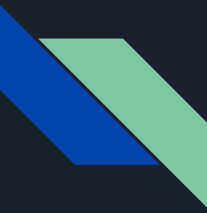

### Advanced Static Analysis with Ghidra

Importing the WannaCry binary into Ghidra

Decompiling and examining high-level code

Key function analysis (network communication, file encryption)

Identifying the kill-switch URL handling code

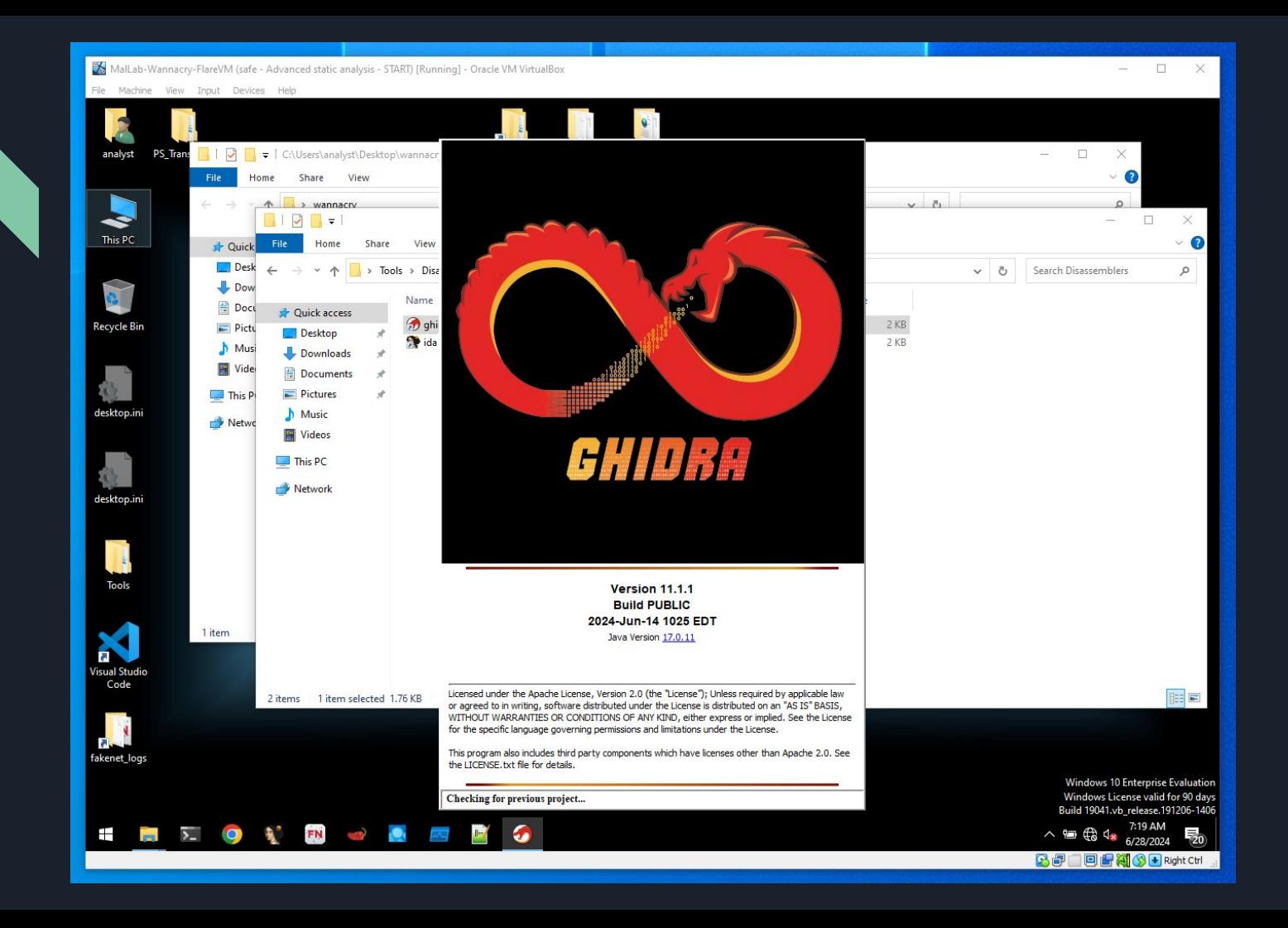

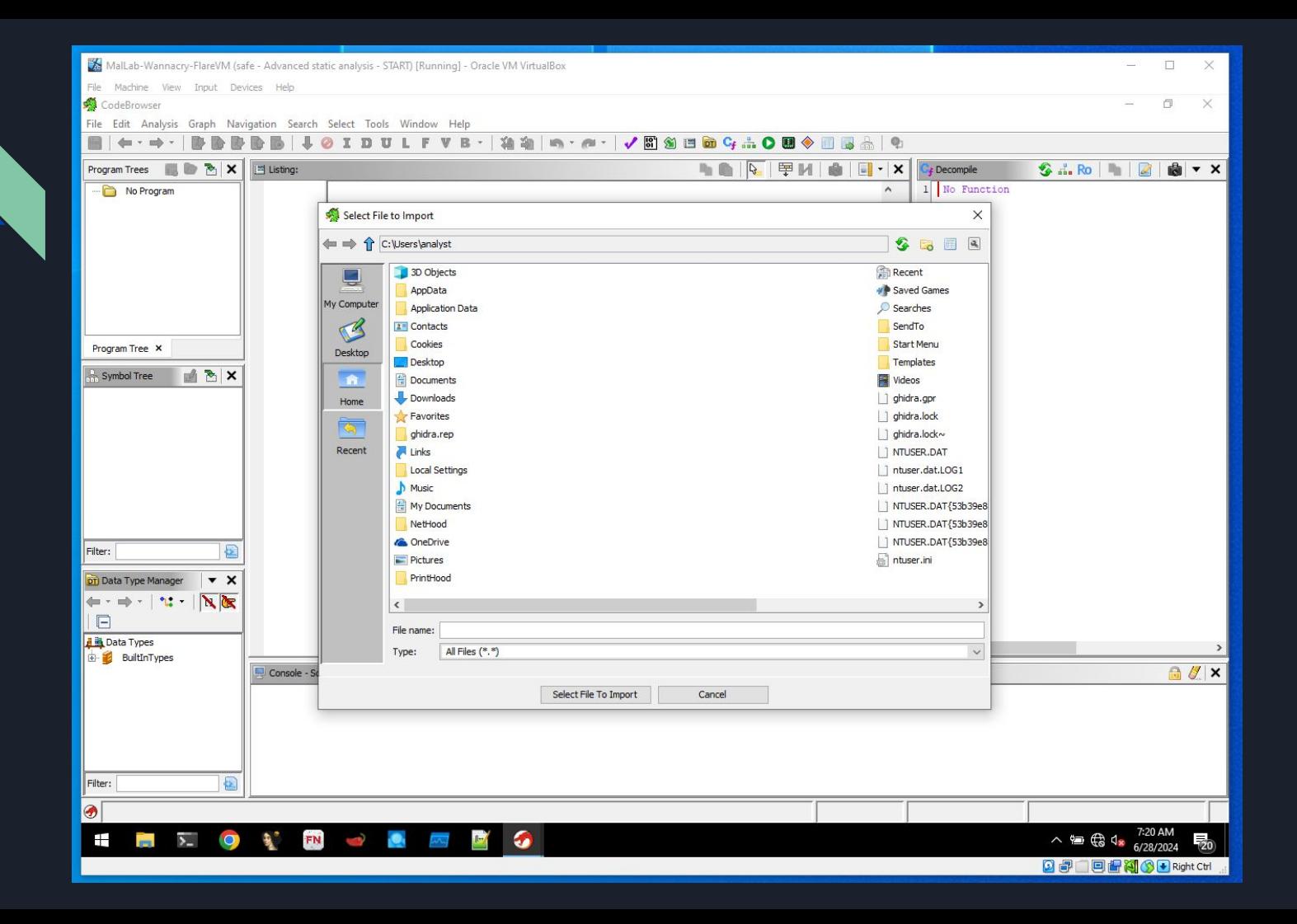

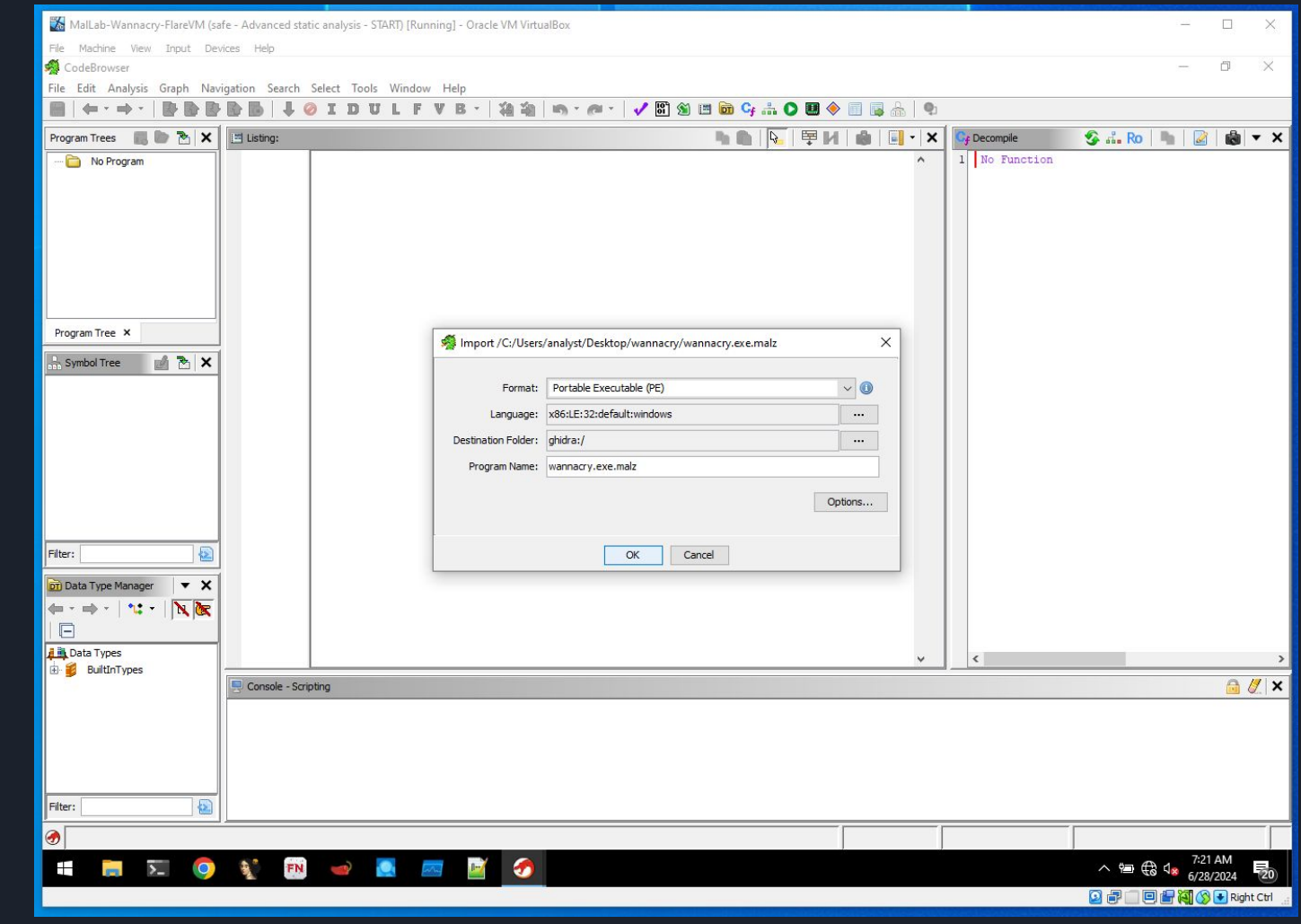

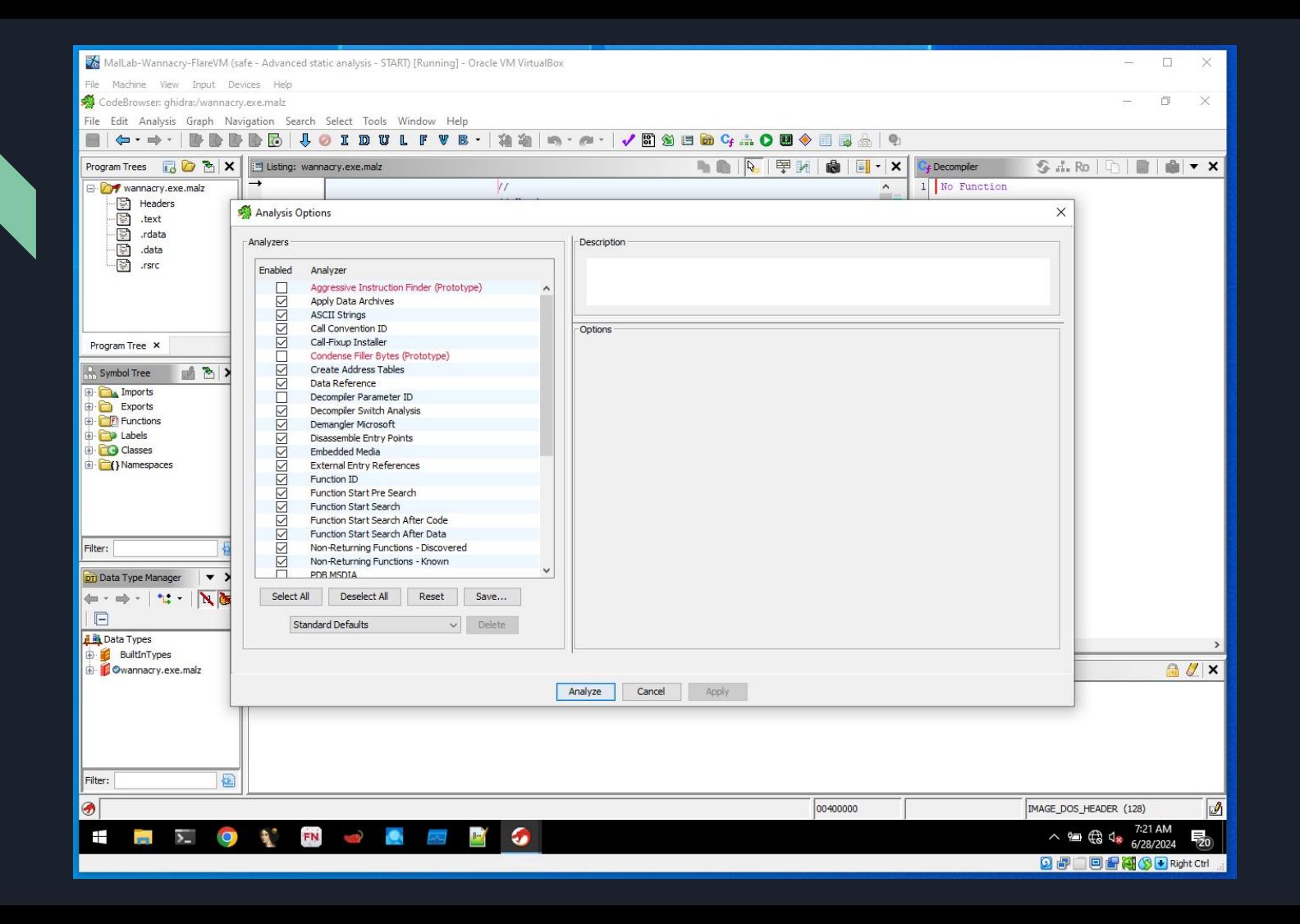

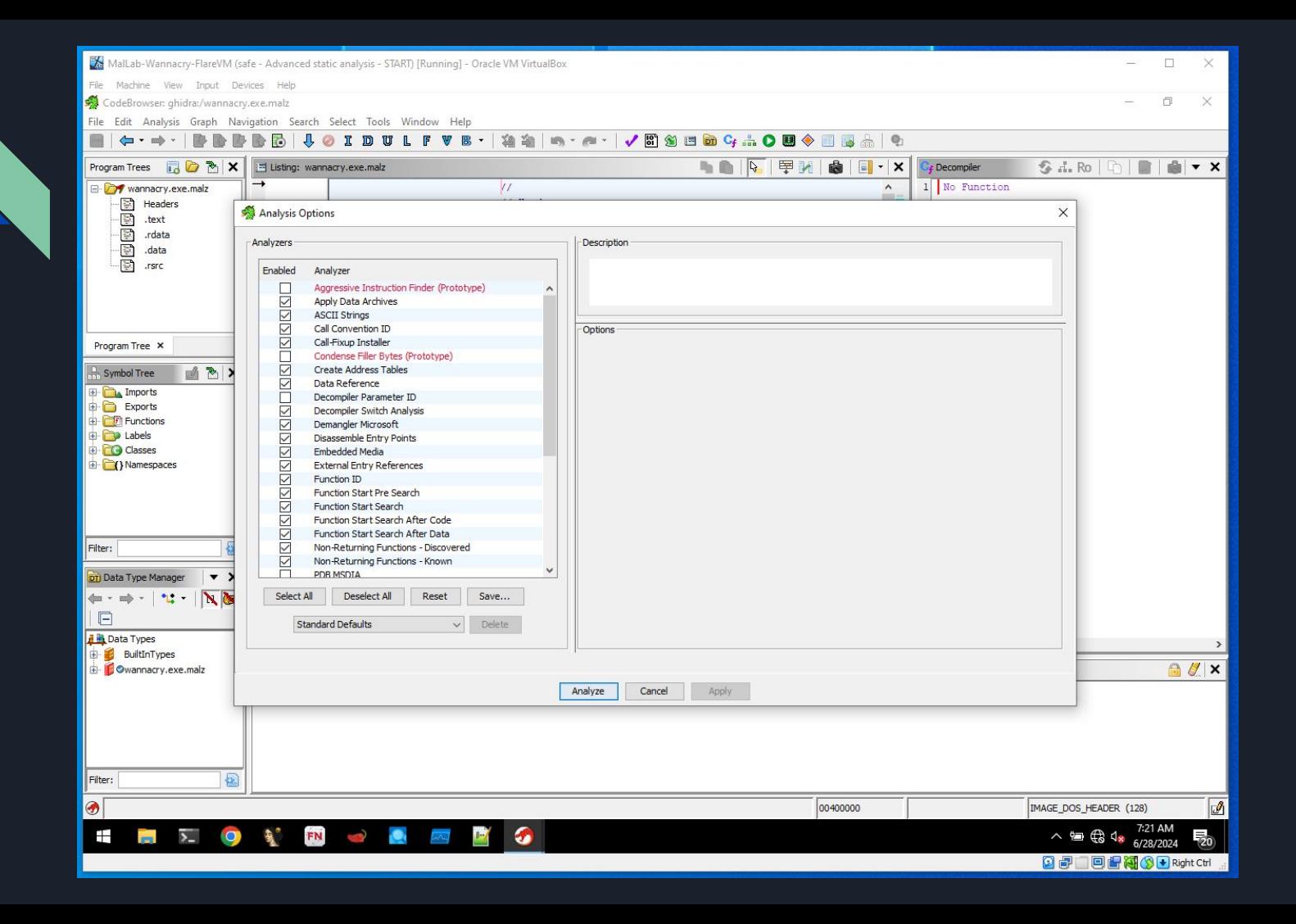

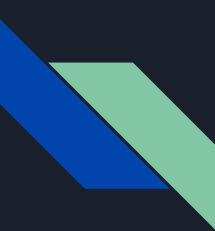

```
undefined4 local f;
undefined4 local b;
undefined4 local_7;
undefined2 local_3;
undefined local_1;
puVar3 = (undefined4 *)s_http://www.iuqerfsodp9ifjaposdfj_004313d0;
puVar4 = local 50;for (iVar2 = 0xe; iVar2 != 0; iVar2 = iVar2 + -1) {
  *puVar4 = *puVar3;
 puVar3 = puVar3 + 1;puVar4 = puVar4 + 1;
*(undefined *)puVar4 = *(undefined *)puVar3;
local 17 = 0;
local_13 = 0;local f = \theta;
local b = 0;
local_7 = 0;local_3 = 0;local_1 = 0;uVar1 = InternetOpenA(\theta,1,\theta,\theta,\theta);
iVar2 = InternetOpenUn1A(uVar1, local_50, 0, 0, 0x84000000, 0);if (iVar2 == \theta) {
  InternetCloseHandle(uVar1);
  InternetCloseHandle(0);
 FUN_00408090();
  return 0;
۱
InternetCloseHandle(uVar1);
InternetCloseHandle(iVar2);
return 0;
```
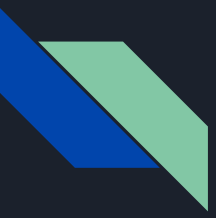

### Questions & Answers

Open the floor for questions